# Zusammenfassung M156

Neue Services entwickeln und implementieren

2009-05-06

Emanuel Duss

### Impressum

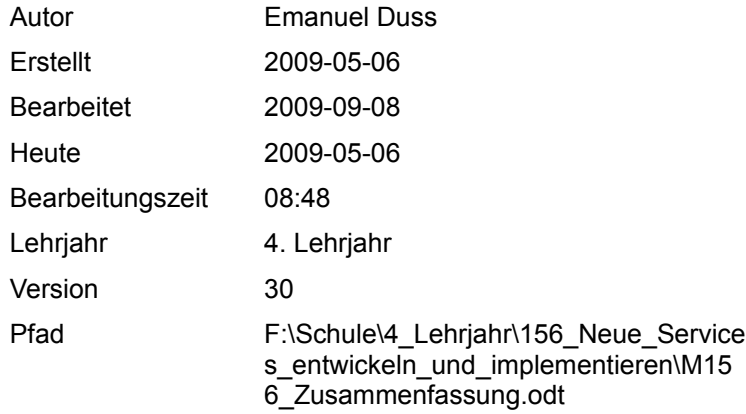

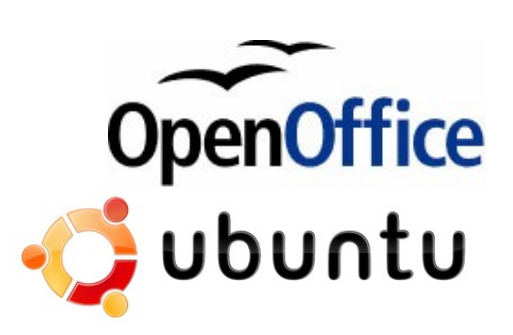

Powered by

### Lizenz

Dieses Dokument steht unter der Creative Commons Attribution-Share Alike (CC-BY-SA) Lizenz!

das Werk vervielfältigen, verbreiten und öffentlich zugänglich machen

*Sie dürfen*

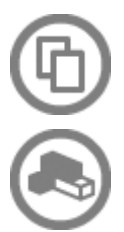

Bearbeitungen des Werkes anfertigen

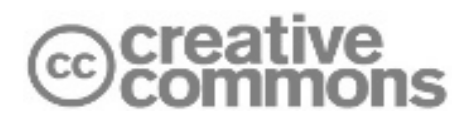

#### *Zu den folgenden Bedingungen*

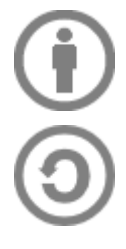

Namensnennung: Sie müssen den Namen des Autors/Rechteinhabers in der von ihm festgelegten Weise nennen (wodurch aber nicht der Eindruck entstehen darf, Sie oder die Nutzung des Werkes durch Sie würden entlohnt).

Weitergabe unter gleichen Bedingungen: Wenn Sie dieses Werk bearbeiten oder in anderer Weise umgestalten, verändern oder als Grundlage für ein anderes Werk verwenden, dürfen Sie das neu entstandene Werk nur unter Verwendung von Lizenzbedingungen weitergeben, die mit denen dieses Lizenzvertrages identisch oder vergleichbar sind.

# Bearbeitungsprotokoll

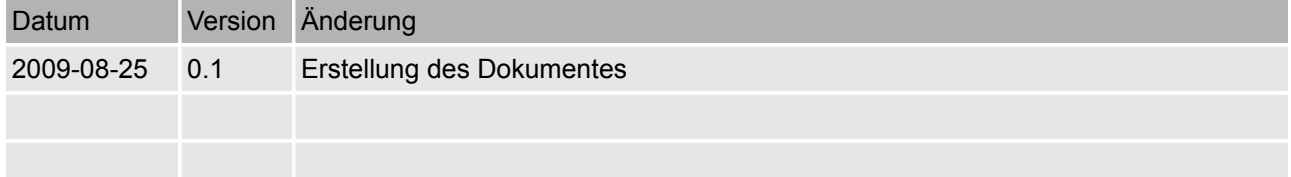

# Inhaltsverzeichnis

#### Kapitel 1:IT Service Management nach ITIL

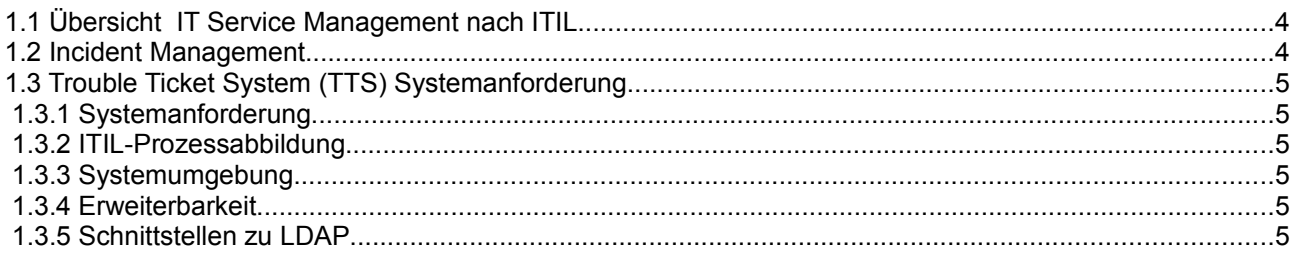

#### Kapitel 2:TTS-System OTRS

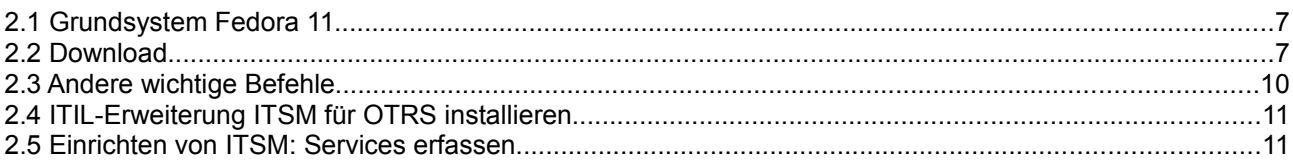

# Abbildungsverzeichnis

## Tabellenverzeichnis

# Kapitel 1: IT Service Management nach ITIL

### **1.1 Übersicht IT Service Management nach ITIL**

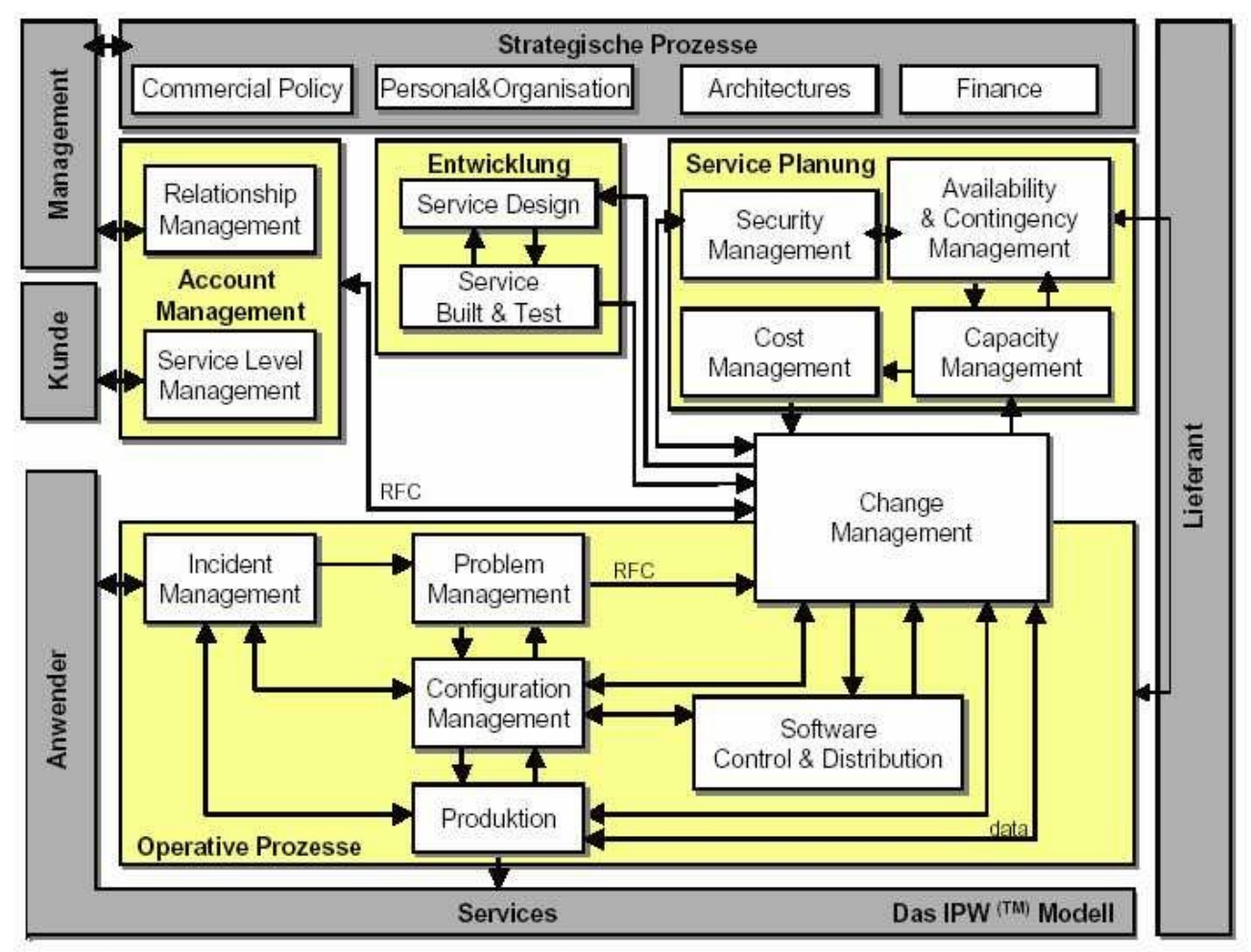

Quelle:<http://www.tct.de/systemberatung/it/images/itil2.jpg>

#### **1.2 Incident Management**

Ziel: Störungen (Incidents) so schnell wie möglich zu beheben, damit es keine Negativen Auswirkungen hat. Aktivitäten:

### **1.3 Trouble Ticket System (TTS) Systemanforderung**

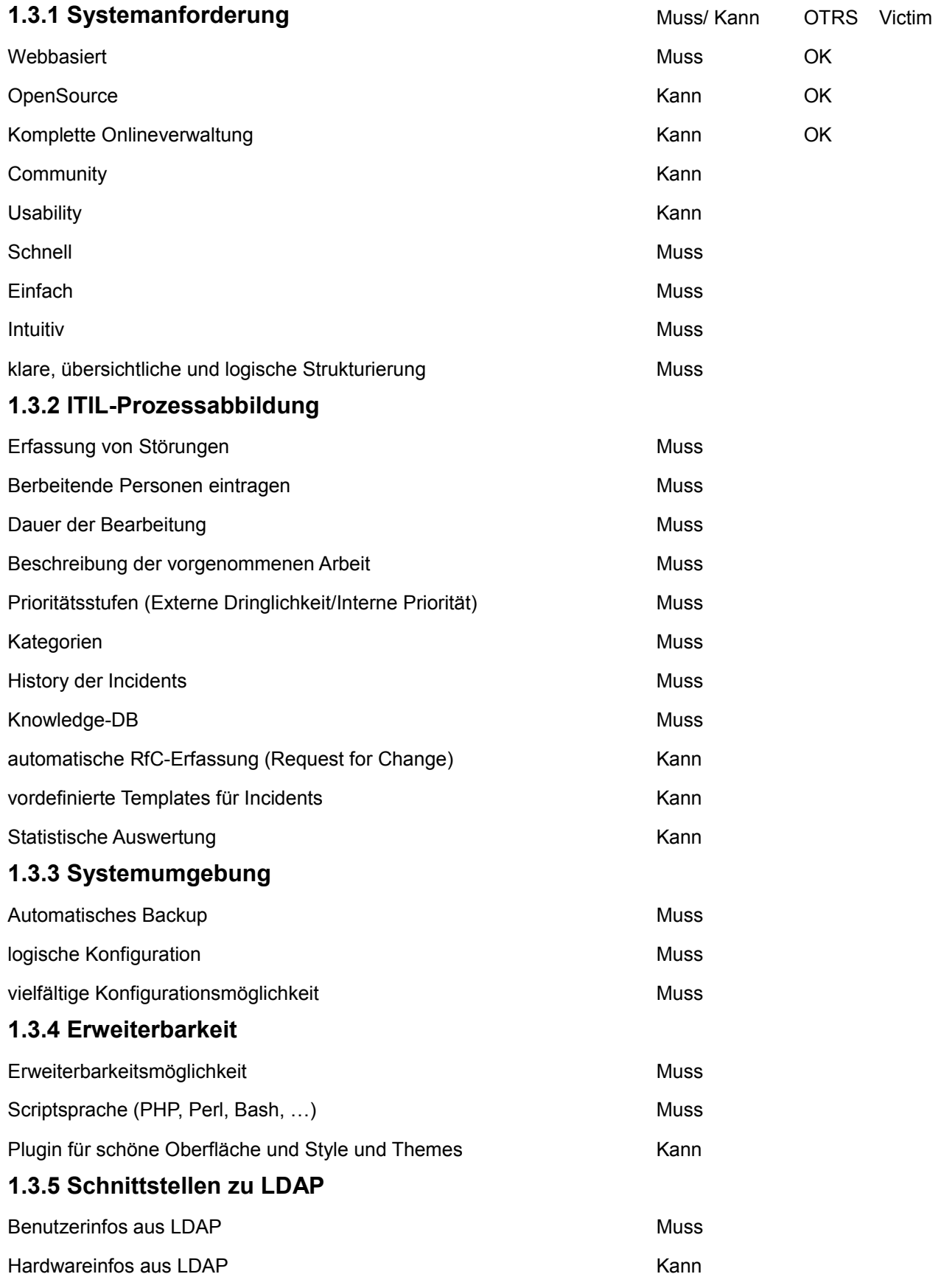

Anbindung ans Finanzsystem (Kostenstellen) Mann

## Kapitel 2: TTS-System OTRS

Als Grundlage dient uns Fedora 11. Wir arbeiten in einer virtuellen Umgebung mit VirtualBox. Das fertige VirtualBox-Image von Fedora 11 habe ich von<http://virtualbox.wordpress.com/>heruntergeladen. Jetzt beschreibe ich, wie ich OTRS auf dem Fedora-System installiere.

Ich ging nach folgendem Tutorial von HowToForge vor: [http://www.howtoforge.de/howto/open-source-ticket](http://www.howtoforge.de/howto/open-source-ticket-request-system-otrs-auf-fedora-8/)[request-system-otrs-auf-fedora-8/.](http://www.howtoforge.de/howto/open-source-ticket-request-system-otrs-auf-fedora-8/)

#### **2.1 Grundsystem Fedora 11**

Zuerst schauen wir, wie unsere IP-Adresse lautet:

```
[root@localhost fedora]# ifconfig eth2
eth2 Link encap:Ethernet HWaddr 08:00:27:AD:27:02 
          inet addr:10.11.4.136 Bcast:10.11.255.255 Mask:255.255.0.0
          inet6 addr: fe80::a00:27ff:fead:2702/64 Scope:Link
          UP BROADCAST RUNNING MULTICAST MTU:1500 Metric:1
          RX packets:59099 errors:0 dropped:0 overruns:0 frame:0
          TX packets:27280 errors:0 dropped:0 overruns:0 carrier:0
          collisions:0 txqueuelen:1000 
          RX bytes:71454024 (68.1 MiB) TX bytes:2072437 (1.9 MiB)
```
Dann bearbeiten wir folgende Dateien:

[root@localhost fedora]# vi /etc/hosts

Folgende Zeile fügen wir ein:

10.11.4.136 fedora fedora.localdomain

Jetzt bearbeiten wir eine andere Datei:

[root@localhost fedora]# vi /etc/sysconfig/network

Folgende Zeilen fügen wir ein:

NETWORKING=yes HOSTNAME=fedora.localdomain

#### **2.2 Download**

Ich surfe auf otrs.org und finde den Downloadpfad zu OTRS für Fedora 11. Ich lade diese Datei herunter: [fedora@localhost ~]\$ wget [http://ftp.otrs.org/pub/otrs/RPMS/fedora/4/otrs-](http://ftp.otrs.org/pub/otrs/RPMS/fedora/4/otrs-2.4.4-01.noarch.rpm)[2.4.4-01.noarch.rpm](http://ftp.otrs.org/pub/otrs/RPMS/fedora/4/otrs-2.4.4-01.noarch.rpm)

Dann installiere ich das Paket:

```
[root@localhost fedora]# yum localinstall otrs-2.4.4-01.noarch.rpm --nogpgcheck
```
Einige andere Pakete müssen noch installiert werden. mod\_perl, mysql-server und perl sind die wichtigsten davon.

Jetzt fügen wir Apache und MySQL dem Autostart hinzu:

```
[root@localhost fedora]# chkconfig mysqld on
[root@localhost fedora]# chkconfig httpd on
```
#### Und starten diese Daemons direkt:

```
[root@localhost fedora]# /etc/init.d/mysqld start
[root@localhost fedora]# /etc/init.d/httpd start
```
Jetzt versuche ich mit MySQL zu verbinden:

```
[root@localhost fedora]# mysql
Welcome to the MySQL monitor. Commands end with ; or \qquad.
Your MySQL connection id is 2
Server version: 5.1.37 Source distribution
```
Type 'help;' or '\h' for help. Type '\c' to clear the current input statement. mysql> show databases; +--------------------+ | Database +--------------------+ | information\_schema | | mysql | | test | +--------------------+ 3 rows in set (0.00 sec) mysql> exit Bye

Wir sehen, dass noch kein MySQL-Passwort vergeben ist. Das ist schlecht und wir vergeben ein Passwort: [root@localhost fedora]# mysqladmin -u root password just4us

Das Passwort ist jetzt unser gutes altes just4us.

Jetzt deaktiviere ich die Firewall. Für unseren Test ist das genug sicher...

[root@localhost fedora]# system-config-firewall-tui

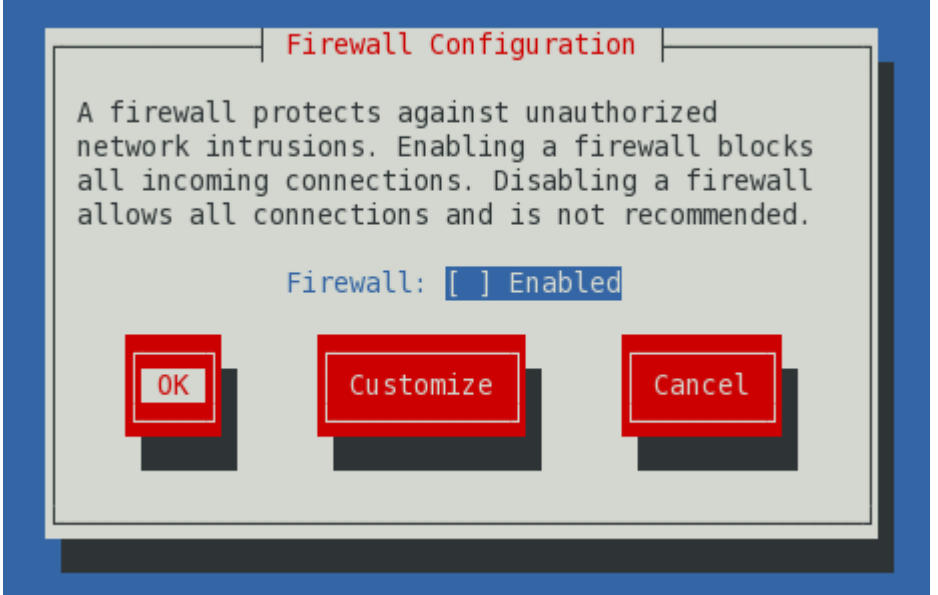

Jetzt rufe ich die Website auf:

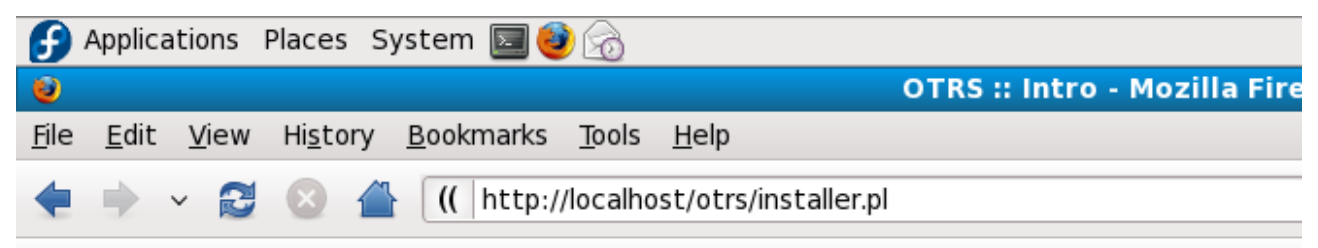

Da ich bei der Installation noch einen Fehler bekomme, stelle ich die Sicherheitseinstellungen runter:

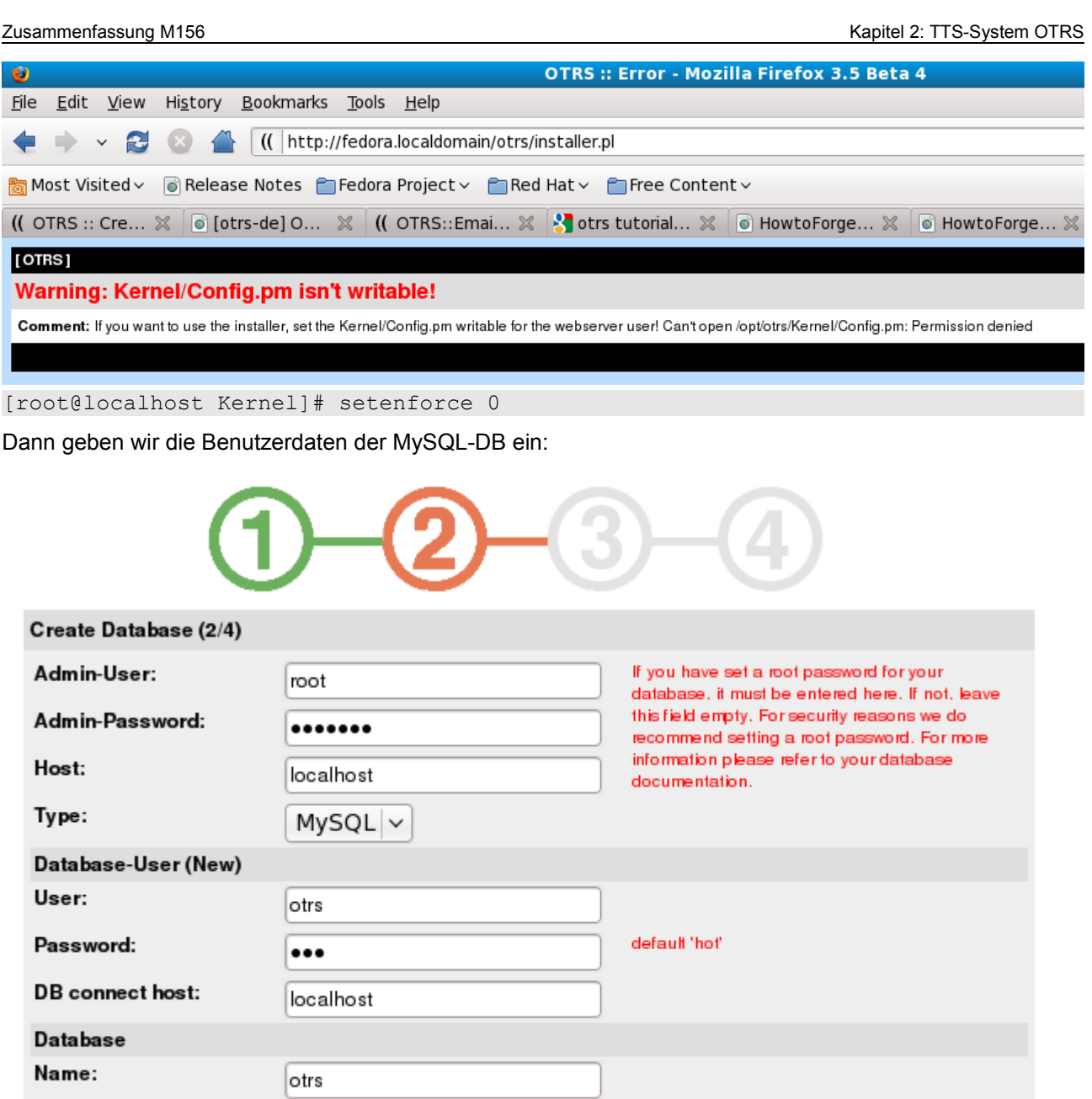

Next...

utf8: Yes  $\circledcirc$  - No  $\circlearrowright$ 

Create  $\circledcirc$  - Delete  $\circlearrowright$ 

Default Charset:

Action:

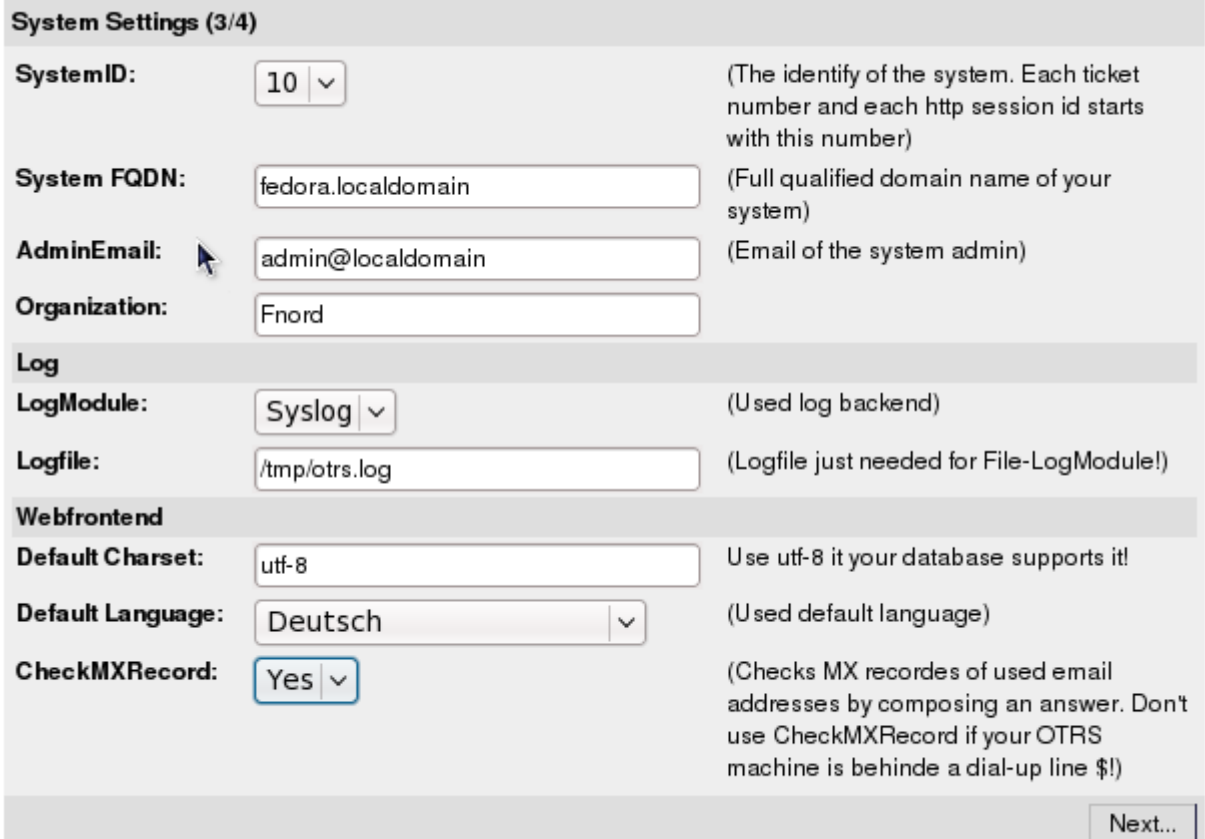

#### Dann starten wir den Webserver neu:

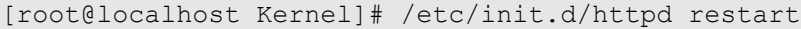

Ich gehe auf<http://fedora.localdomain/otrs/index.pl>und logge mich ein:

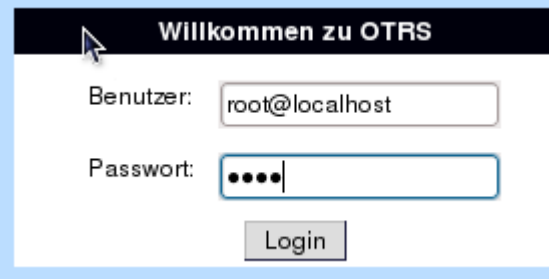

Das Passwort lautet root.

#### **2.3 Andere wichtige Befehle**

```
OTRS Starten
[root@localhost Kernel]# service otrs start
Stoppe OTRS
[root@localhost Kernel]# service otrs stop
Den OTRS Status anzeigen lassen:
[root@localhost Kernel]# service otrs status
OTRS neu starten:
[root@localhost Kernel]# service otrs restart
```
#### **2.4 ITIL-Erweiterung ITSM für OTRS installieren**

Auf der Website von OTRS lade ich zwei .opm-Files für ITSM herunter.

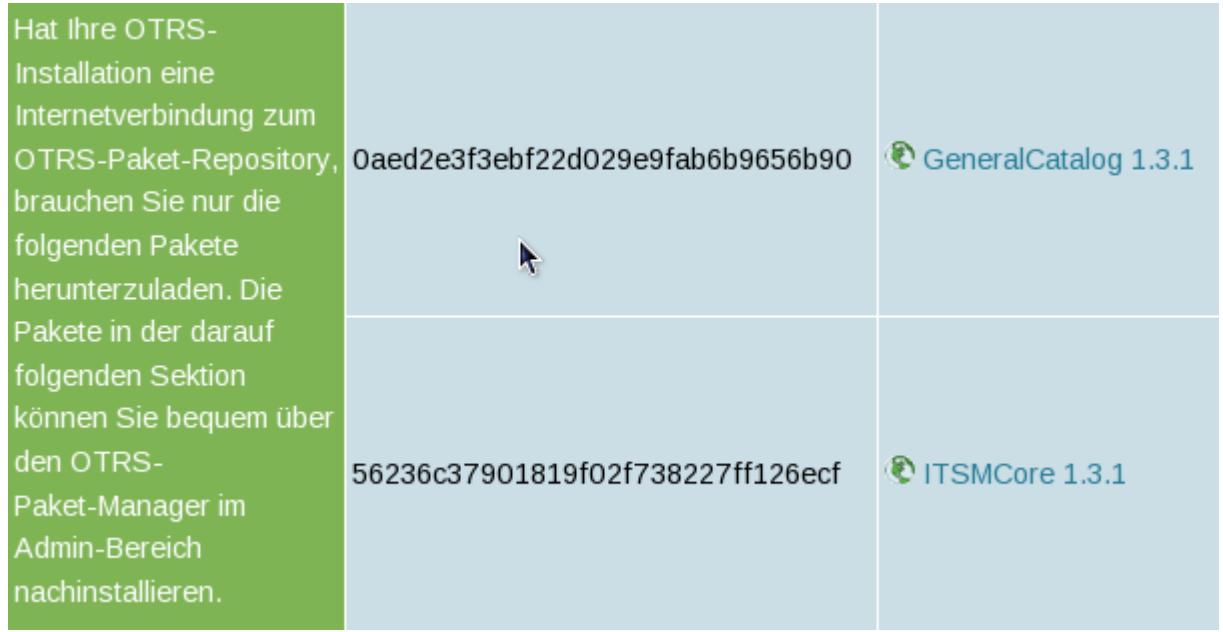

Im Adminbereich bei Misc unter Package Management kann man diese zwei Files installieren. Die Installation erklärt sich von selbst!!!

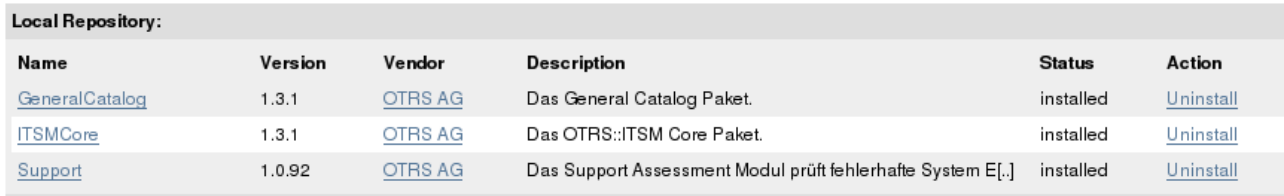

Den Benutzern müssen wir natürlich noch die richtigen Berechtigungen kriegen:

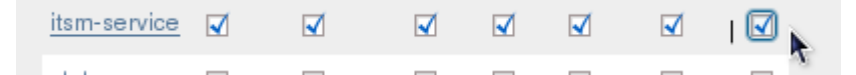

#### **2.5 Einrichten von ITSM: Services erfassen**

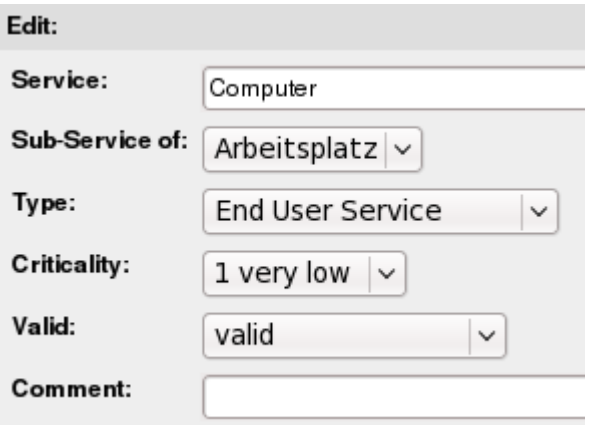

## Links für weitere Informationen

Unter folgenden Links findet man weitere nützliche Informationen:

• [http://emanuelduss.ch](http://emanuelduss.ch/) Weitere Zusammenfassungen, Dokumentationen und Dokumente von mir

### **Glossar**

•

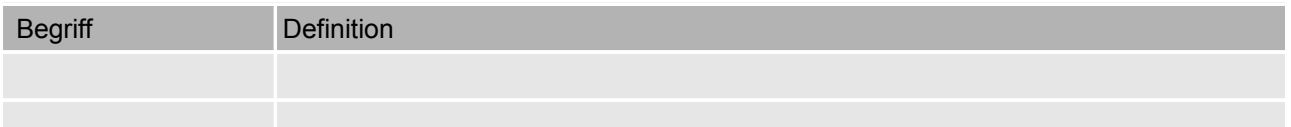

### **Stichwortverzeichnis**